### **EDI DISTRIBUTOR**

# **VF 4- LINE DISPLAY PROGRAMMING MANUAL**

5/20/02

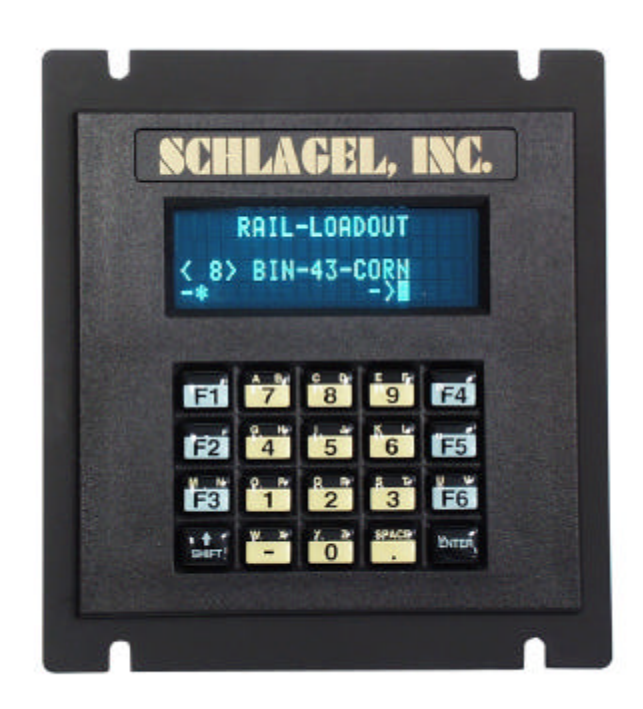

# **SCHLAGEL, INC.\_\_\_\_\_\_\_\_\_\_\_\_\_\_\_\_\_\_\_\_\_\_\_\_\_\_\_\_\_\_\_\_**

# SCHLAGEL, INC.

### **TERMINAL FEATURES**

The VF 4-Line terminal is a premium display and keypad. The vacuum flourescent display is viewable at all light levels like the digital displays in an automobile. The keys on the keypad push and respond with 'tactile feedback' instead of membrane keys that don't move and are sensitive to touch only. In addition to having greater visibility it also provides the ability to offer more simultaneous information during operation. It is electrically compatible with previous displays but requires the appropriate firmware to drive it properly. This firmware is located in the distributor operating ROM located on the microprocessor board. ROM version V322 or greater is required to drive this display.

Any of our older single line LCD displays can be converted to the VF display.

Here is a description of the output and features of the display.

- Line 1 is the Title Line. By default this line says **'SCHLAGEL, INC.'** but can be changed by the user to the name of the distributor or system it operates with. (e.g.; **'LOADOUT DISTRIBUTOR'**)
- Line 2 shows diagnostic information if the control detects trouble during operation.
- Line 3 displays the default or user programmed access number and destination name of the position.
- Line 4 shows the keypad entries. In addition certain output information is displayed on this line during operation.
- 6 function keys allow any position to be setup for 'Speed Dial' operation.
- The SHIFT key allows other keys to have more than 1 meaning. For example, pressing SHIFT twice and then the number 7 will produce a B. This strategy is used when programming destination names.

### **PROGRAM OVERVIEW**

The Installation & Operation Manual contains the instructions to operate the distributor from the LCD keypad/display terminal. These instructions also apply to this VF display. The only part requiring special attention is programming the custom output of the display. If you are satisfied with the default output, it is not necessary to review this manual.

It is likely that the default setup is not suitable for logical operation of the distributor. Most often it would be more convenient to access the destination by the bin number rather than the duct number.

Although the programming is straightforward, all of the parameters should be determined before beginning. Function key operation may be programmed at the same time. A chart similar to the sample chart at the end of these instructions should be filled out. It indicates the relationship of the duct, bin number and function key if used.

To make any change it is necessary to go through a three part process, each part addressing a different function of the display. The three functions are:

ACCESS CODE. This is the number you use to move the distributor to a certain position. This access code can be any number 1 through 98 and can include an assignment for a function (speed dial) key.

DESTINATION NAME. This is the actual name that you would like to display for each location.

DISTRIBUTOR TITLE. You may describe the name of the distributor and have it displayed on the top line of the display.

Before you start it is highly recommended that you complete a chart similar to the one on the last page of these instructions, numbering and naming all positions. This short sample chart will be used in the examples that follow.

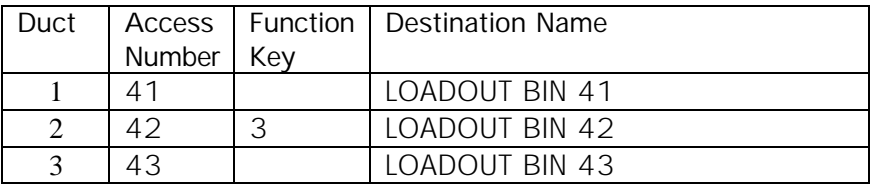

### **VF TERMINAL PROGRAMMING**

#### **Note: No spout movement occurs during the programming process.**

To begin programming, make sure the control is in the ready mode (ready to accept a positioning request). The access number **5993<Enter>** is used instead of a positioning number. This starts Part 1 programming.

#### **PART 1: Access number and function key programming.**

This is where you change the number and/or function key you use to send the distributor to a new position. This is done by continuously pressing the  $\leq$  **Enter** key until the position you want to change is displayed. Then enter the new access number (1 through 98) and, if you wish, add a function key assignment (.1 through .6). Not all ducts have to be programmed during at this time. You need only change the items you are interested in at this time or not change anything at all but just review the existing program.

As an example say duct #2 is spouted to bin 42. You would most likely prefer to press **42<Enter>** rather than the default **2<Enter>** to access this position. To program this, repeatedly press the enter key until the display shows '**DUCT 2**  *name' (name* would be **'POSITION 2'** by default). Then enter the number you

# **SCHLAGEL, INC.**

wish to access this bin by;  $42 \leq$  **Enter** $>$ . If you also wished to access this position by using function key 3 you would instead press **42.3<Enter>**.

Continue to review and/or change any of the other positions, scrolling thru the display with the  $\leq$  **Enter** $>$  key.

When you are satisfied with all entries press **99<Enter>** to exit Part 1 of the programming procedure and start Part 2.

#### **PART 2: Destination name programming.**

The **<Enter>** key is used to scroll thru the display just as you did in Part 1. Select the position you want and type in a new name. Typing alphabetic characters is accomplished by 1 or 2 presses of the **<shift>** key and one other key. To enter a **C** press **<shift>2**, and **L** would be **<shift><shift>6**. Any name of up to 14 characters may be used as long as the first character is **A** thru **Z**.

Continue to review and/or change any of the other names, scrolling thru the display with the **<Enter** > key.

When you are satisfied with all entries press **99 < Enter** > to exit Part 2 of the programming procedure and start Part 3.

#### **PART 3: Naming the distributor.**

The final step is to type in the title to be displayed on line 1. If you do not wish to change it just press **<Enter>**. Up to 19 characters may be entered using the same editing techniques described for Part 2. The title will be automatically centered. When finished press <**Enter>**.

Programming is now complete. The changes will be placed in permanent memory and the terminal will return to the ready mode.

#### ♦♦♦♦♦♦♦♦♦♦♦♦♦♦♦♦♦♦♦♦♦♦♦♦♦♦♦♦

TIPS:

- If you make a typing mistake in any part of the programming you may delete the last character by using  $\lt$  shift  $\gt$   $\lt$  Enter  $\gt$ .
- If you have blank or unused positions give them an unused number such as **98.** Since 98 would not otherwise be used any number of blank positions may be given this number.
- You can always access an absolute spout position by using a minus sign. (Go to duct 5 by pressing **–5<Enter>**.)

• Use the speed dial key for the most often used positions or destinations that don't have a logical number such as the **'SCALE'**.

### **PROGRAM EXAMPLE**

Let's say this distributor serves a dozen driveway loadout bins. These bins have house numbers starting with bin 41. This example shows the changes to position 2.

 **SCHLAGEL, INC.**

**< 2> POSITION 2** 

By default this is the way the display will look after installation and when the distributor is positioned over duct 2. To move the distributor to this position we pressed '2 <Enter>'.

Default display for position 2.

 **SCHLAGEL, INC.**

**<<4422>> POSITION 2** 

Part 1 programming example.

 **SCHLAGEL, INC.**  $<$  **42** > LOADOUT BIN 42

It would be much more convenient to position the distributor using the bin number 42 instead of the default number 2. You change this during Part 1 programming. At the same time you could assign a speed dial key (**F1** through **F6**).

Now the name can be changed from **'POSITION 2'** to **'LOADOUT BIN 42'**. Use Part 2 programming to accomplish this.

Part 2 programming example.

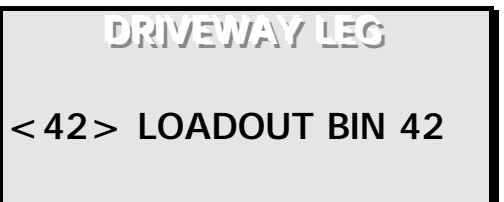

Finally the top line containing the title of the distributor may be changed using Part 3 of the programming routine. The title you type in will be automatically centered.

Part 3 programming example.

# SCHLAGEL, INC.

Before you start programming it is a good idea to have all access numbers, function key assignments and destination names recorded here.

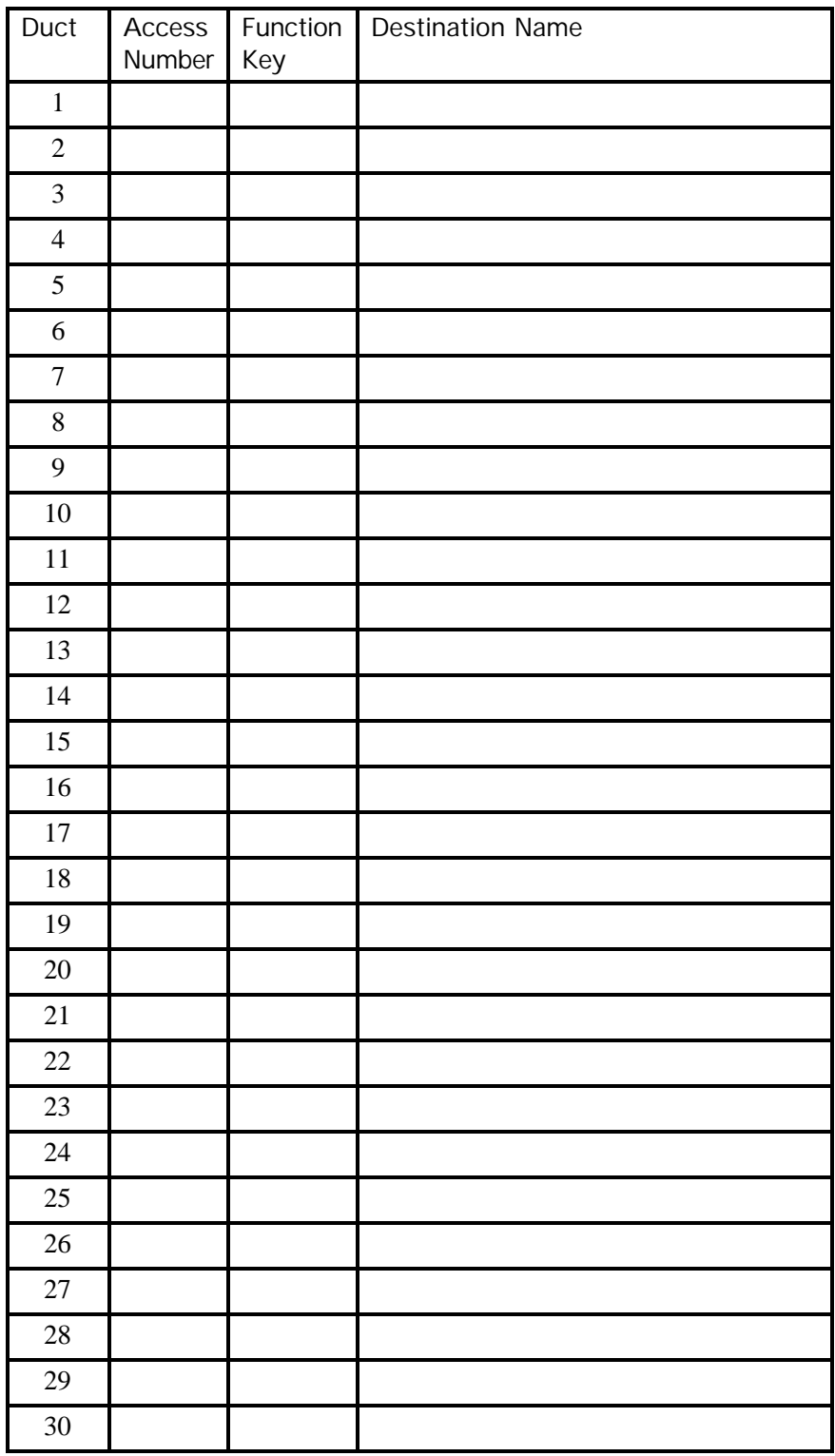